## PIC18F4550

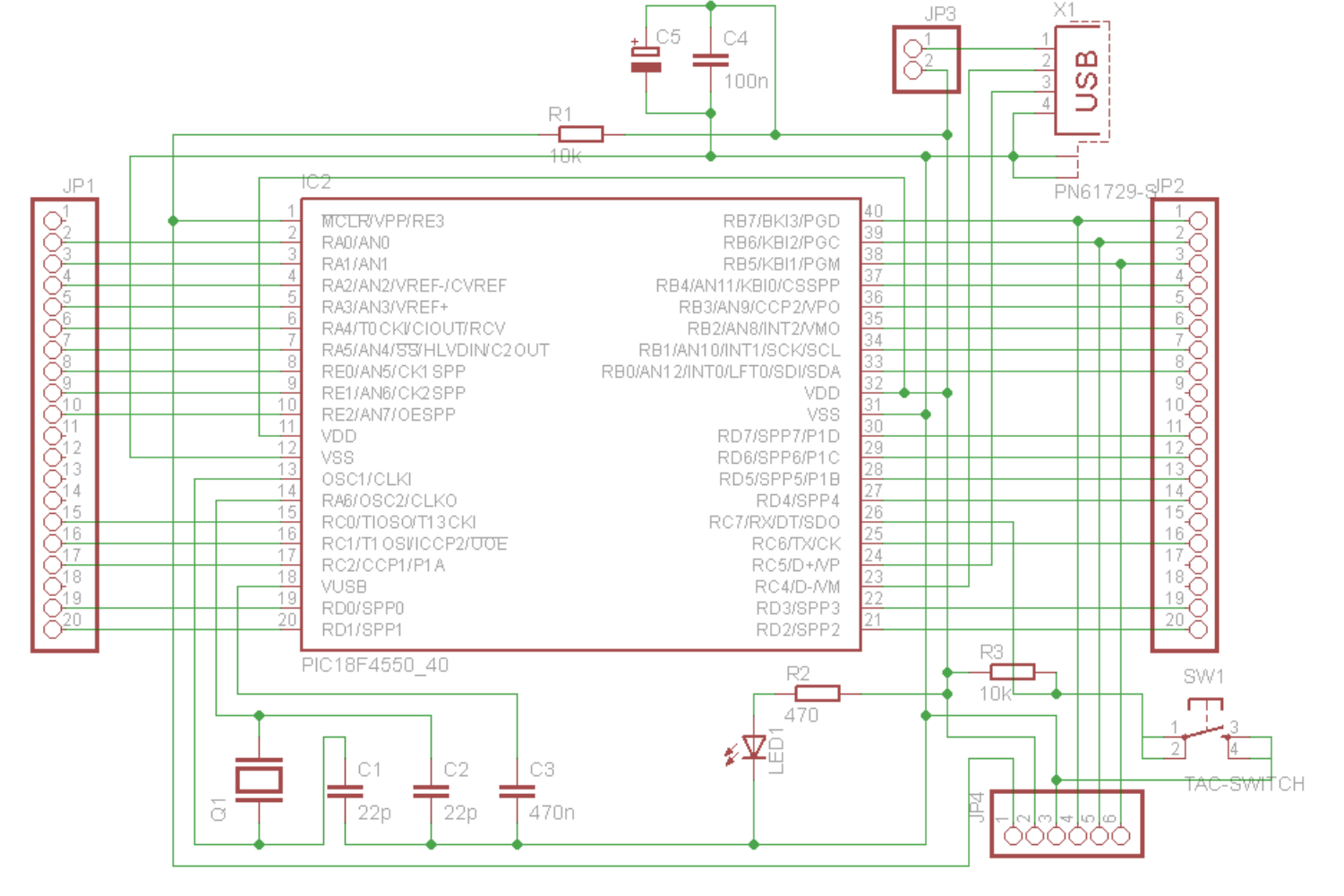

## PIC18F2550

 $\times1$ 

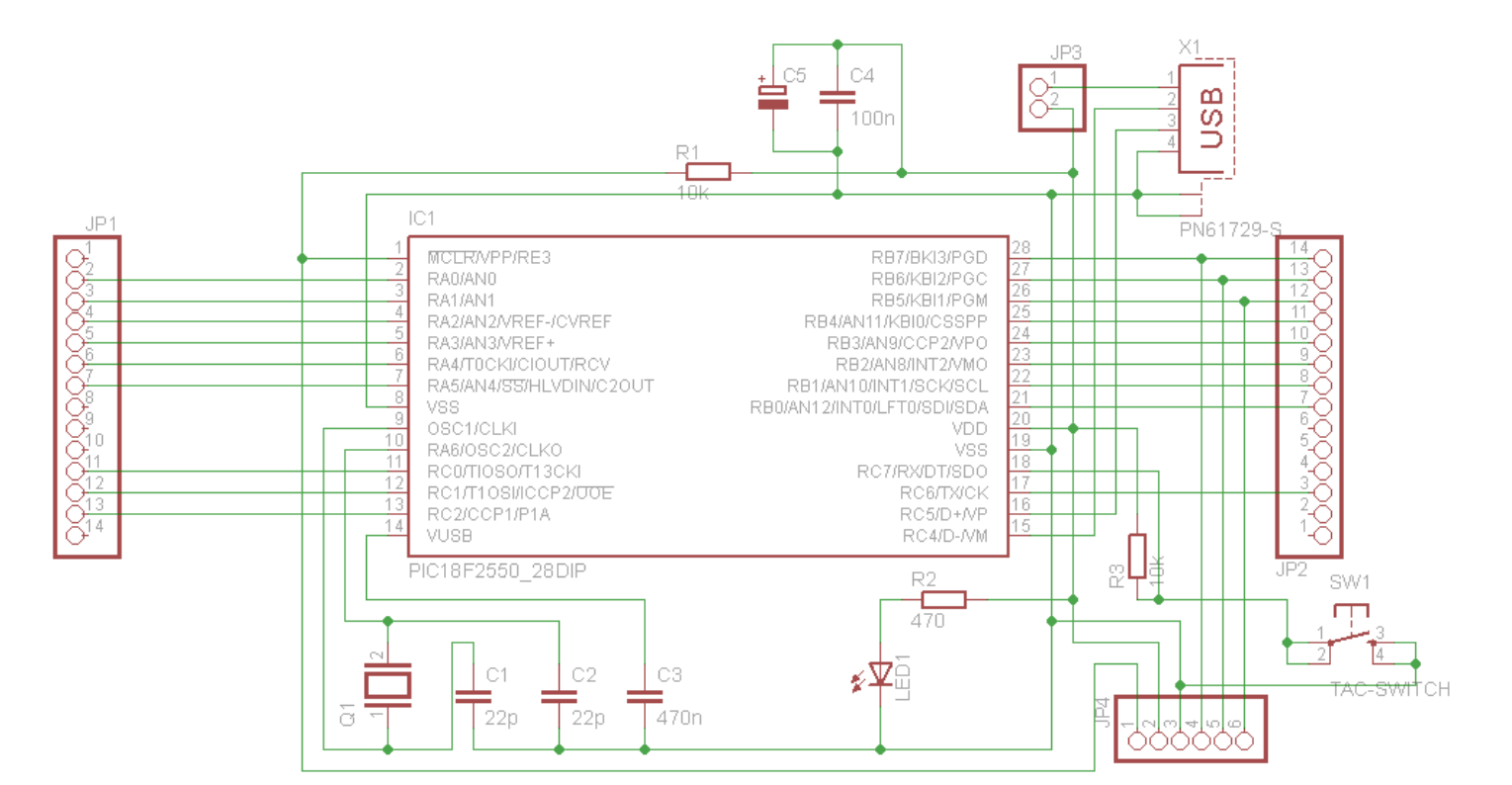

Q1: 20MHz

SW1: Bootloader mode

JP3: uses USB power source if closed

JP4: ICSP connector (only needed for the bootloader programming)

Put a jumper in the following pin sequence on your board: VSS – VDD – SCL(RB1) – SDA(RB0). You can use it later for the I2C devices such as LCD module.

First you need to program the downloaded bootloader in the microcontroller. Then, pushing SW1, connect the USB cable. Microchip USB Bootloader will recognize your device and you can upload the firmware on it (UCCNC\_LED\_plugin\_18F2550DPM\_v110.hex or UCCNC\_LED\_plugin\_18F4550DPM\_v110.hex). When ready, disconnect USB and reconnect. The plugin will automatically detect your device.

If your LEDs are connected with common anode, you have to check Full Invert on the plugin configuration window.